## Dépannage **CONNEXION LIMITÉE OU INEXISTANTE**

Arfff. Votre connexion ADSL ne fonctionne pas. Lorsque vous vous rendez dans la section *Connexions Réseau* du *Panneau de Configuration*, apparaissent un triangle jaune sur l'icône de votre *Connexion au réseau local* et le message « *Connectivité limitée ou inexistante* » (spécifique à Windows XP mis à jour avec le Service Pack 2). Que faire si vous constatez ce phénomène ? Anis, un technicien de niveau II à la hotline de Free, nous l'explique :

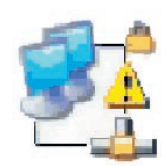

Le message « *Connectivité limitée ou inexistante* » est dû au fait que votre ordinateur - en principe, en autoconfiguration IP - ne se voit pas attribuer d'adresse IP par le serveur DHCP (cf. newsletter n° **[30](http://www.aduf.org/NewsPDF/)**). Windows vous attribuera donc par défaut une adresse IP de la plage 169.254.x.x avec laquelle il est bien entendu impossible d'être identifié et de naviguer sur Internet.

Aussi, commencez par vérifier que vos paramétrages réseau sont corrects. Pour cela, assurez vous que l'option *Obtenir une adresse IP automatiquement* est bien sélectionnée dans les propriétés du Protocole TCP/IP de votre connexion ou que celle que vous auriez indiquée « en dur » est la bonne (cf. n° **[81](http://www.aduf.org/NewsPDF/)**). (Rappelons au passage qu'IP fixe ne signifie pas IP à vie. Free peut modifier votre IP sans préavis. Il est donc recommandé de ne pas paramétrer votre IP « en dur »).

Vérifiez ensuite dans votre *Gestionnaire de périphériques* que votre Freebox ou modem Sagem est bien installé. Une Freebox connectée en USB apparaîtra dans la section *Carte Réseau* sous le nom *de Freebox USB Network Adapter*. Un Sagem sous le nom d'*USB Network Adapter.* Si votre modem est connecté en Ethernet, seul le nom de votre carte réseau figure dans cette même section. Vérifiez qu'elle est en état de fonctionnement. Le cas échéant, réinstallez ses pilotes (ou drivers).

Il est possible également que votre couche TCP/IP soit endommagée. Pour la réparer, faîtes *Démarrer* puis *Exécuter*, tapez *cmd* et cliquez sur *OK*. Une invite de commande apparaît. Vous taperez alors la commande *netsh int ip reset c:\resetlog.txt* et validerez par la touche *Entrée*. Cela aura pour effet de remettre le protocole TCP/IP dans son état d'origine.

Un antivirus ou un firewall capricieux peut aussi être à l'origine du dysfonctionnement. Il est donc recommandé de les désinstaller pour savoir s'il est la cause de vos déboires.

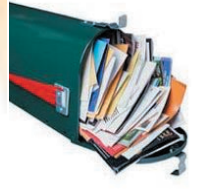

## ssagerie électronique **ENVOI DE COURRIER LIMITÉ**

Suite à des incidents de saturation des serveurs SMTP (serveurs d'envoi de courrier électronique) de Free provoqués par des spammeurs, des limitations vont être mises en place.

Pour l'instant, un serveur est configuré pour n'accepter au plus que :

- 2 connexions par IP
- 200 connexions par heure
- 200 mails par heure

Après tests et remontées d'incidents, la configuration sera propagée sur les autres serveurs et probablement ajustée.

*Source : post de François Pétillon (corp. Free) - Newsgroup proxad.free.services.messagerie*

## Solidarité **UN CLIC, UN DON**

**[WaterAid](http://www.wateraid.co.uk/)**, une ONG luttant pour une eau potable et un système sanitaire sûr et propre en Ethiopie, renouvelle en 2005 l'opération 1 clic = 1 don. A chaque clic sur la page **<http://www.aquaplastics.org>**, l'industrie européenne des plastiques donnera 10 cents d'euro à WaterAid pour financer ses projets.

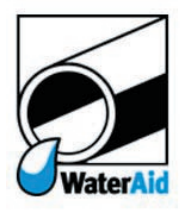

Nous sommes aujourd'hui 23.395 AdUFiens. Sachant qu'un clic est permis par personne et par jour jusqu'au 22 juin prochain, nous pouvons théoriquement faire don de 194.000 € ! Pensez-y.